# Proposed Promotion Funding Request Form

#### **Overview**

This guide contains instructions on how to complete the FY2025 Promotion Funding Request Form.

In this phase each college/department will access the FY2025 Promotion Funding Request Form via their W: drive folder.

Please provide your department's promotion increase requests on this form. One worksheet per ORG should be completed; do not combine position requests for different ORGs.

If approved, a PeopleAdmin action form will need to be generated for processing the promotion.

## **What to Expect: Step-by-Step**

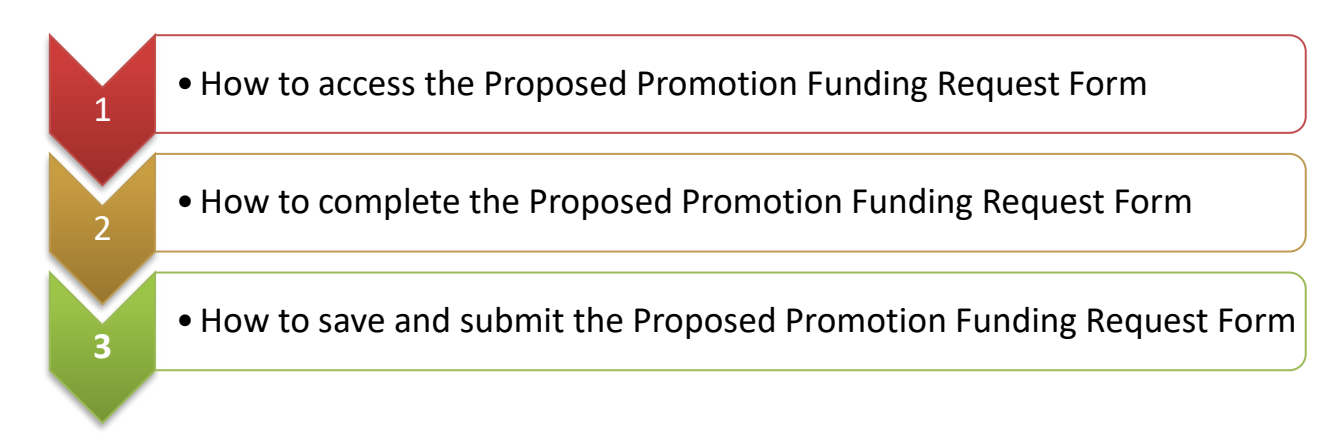

Revised as of 10/23/2023 9:28 AM

## **Accessing the Proposed Promotion Funding Request Form**

Step 1: Go to: W:\Budget Office\Your Department\Salaries

**Step 2:** Double click on "Proposed Promotion Funding Request Form FY25" to open the file.

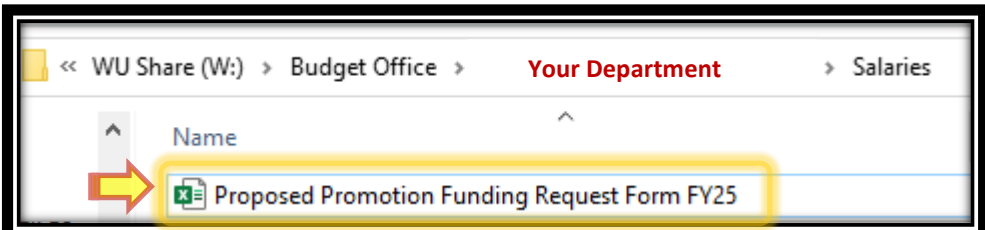

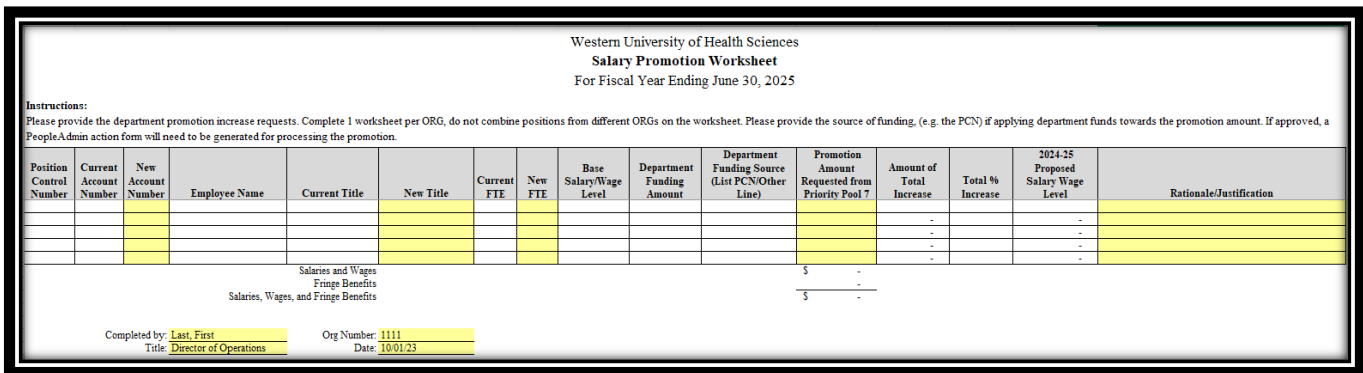

## **Section I: Completing the Proposed Promotion Funding Request Form**

**Step 1:** Fill out the employee and position information in columns A through H:

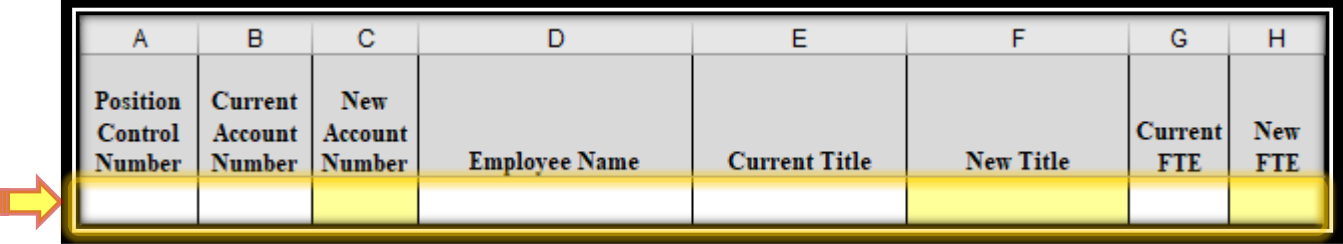

### **A) Position Control Number:**

Enter the employee's current position control number.

#### **B) Current Account Number:**  Enter the account number for the employee's current position.

- **C) New Account Number:**  Enter the account number of the new position/promotion being requested.
- **D) Employee Name:**  Enter the employee's last and first name.
- **E) Current Title:**  Enter the employee's current title.
- **F) New Title:**  Enter the title of the new position/promotion being requested.
- **G) Current FTE:**

Enter the FTE of the employee's current position.

**H) New FTE:** 

Enter the FTE of the new position/promotion being requested.

#### **Example:**

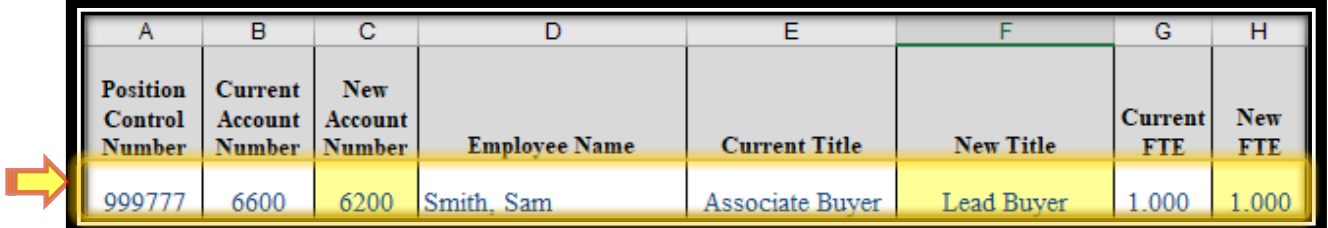

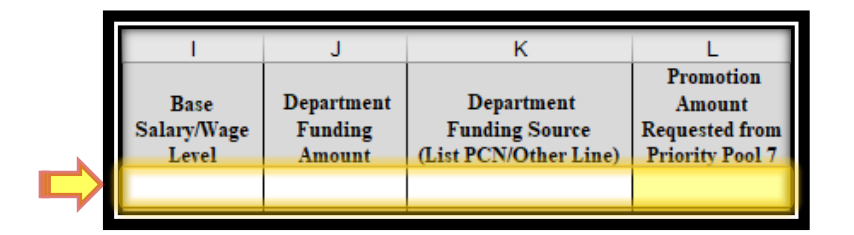

- **I) Base Salary/Wage Level:** Enter the employee's current salary amount.
- **J) Department Funding Amount:**  Enter the amont of funding being provided by your department.
- **K) Department Funding Source (List PCN/Other Line):**  Enter the fund source of the funding being provided by your department. (e.g. Vacant PCN or Other Line)
- **L) Promotion Amount Requested from Priority Pool 7:**  Enter the amount that is being requested to be provided from Priority Pool 7.

**Example:**

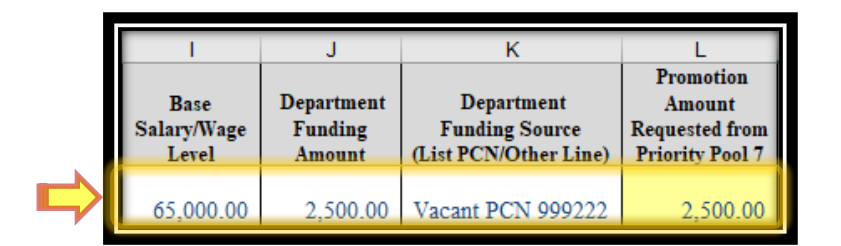

**Step 3:** Confirm that the increase information in columns M through O have been automatically populated.

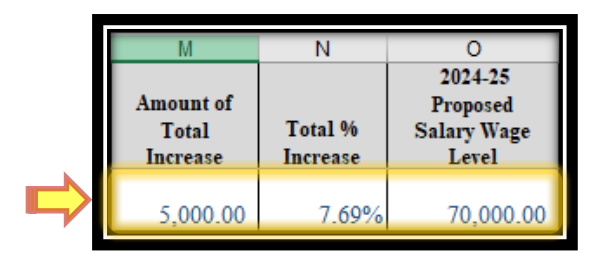

### **M) Amount of Total Increase:**

The total of the Department Funding Amount (J) and Promotion Amount Requested from Priority Pool 7 (L).

### **N) Total % Increase:**

Calculated from the Base Salary/Wage Level (I) and Amount of Total Increase (M).

## **O) 2024-25 Proposed Salary Wage Level:**

The total of the Base Salary/Wage Level (I), Department Funding Amount (J) and Promotion Amount Requested from Priority Pool 7 (L).

**Step 4:** Fill out the Rationale/Justification information in column P:

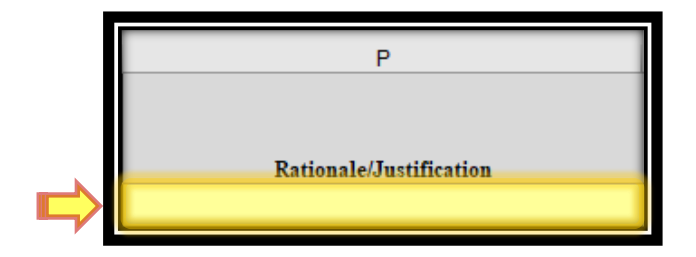

## **P) Rationale/Justification:**

Enter a reason as to why the promotion is being requested for the employee.

#### **Example:**

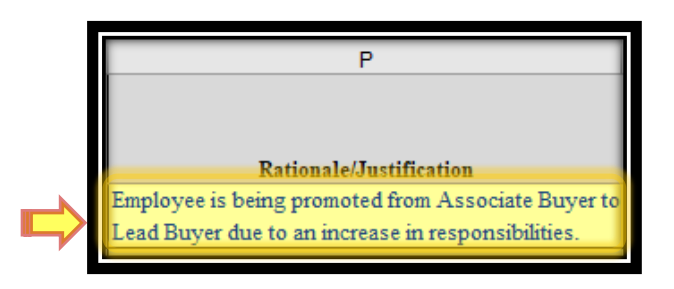

**Step 5:** Fill out the Completed by, Title, Org Number and Date fields at the bottom left of the form.

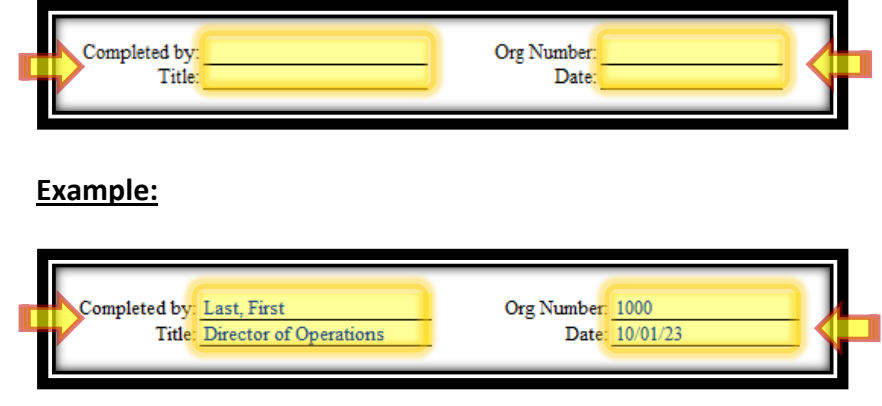

## **Section III: Saving and Submitting the Proposed Promotion Funding Request Form**

Step 1: Click on 'File', then 'Save As':

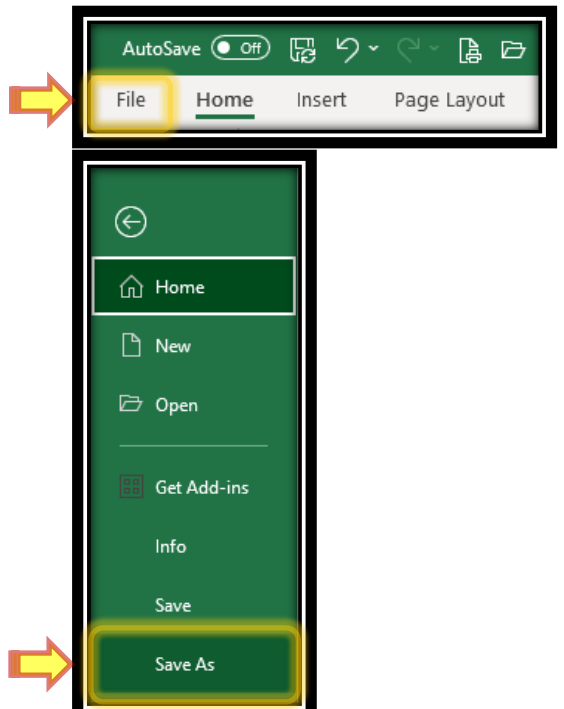

**Step 2:** Go to: W:\Budget Office\Your Department\Salaries

**Step 3:** Save the file as "Proposed Promotion Funding Request Form FY25\_your initials".

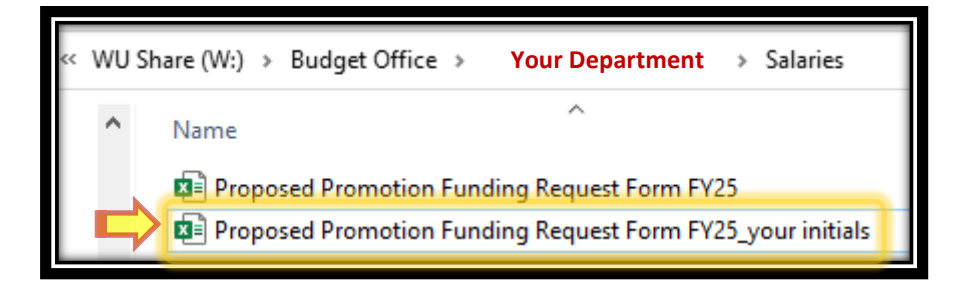

Submission is now complete.